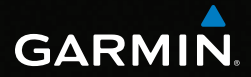

# GPSMAP®  62-Serie Schnellstartanleitung

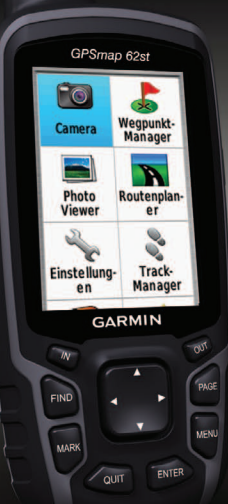

*Zur Verwendung mit dem GPSMAP 62, 62s, 62st, 62sc und 62stc*

### **Erste Schritte**

### **Warnung**

Lesen Sie alle Produktwarnungen und sonstigen wichtigen Informationen der Anleitung *Wichtige Sicherheits- und Produktinformationen*, die dem Produkt beiliegt.

Führen Sie bei der ersten Verwendung des Geräts die folgenden Schritte aus, um das Gerät einzurichten und die grundlegenden Funktionen kennenzulernen.

- 1. Legen Sie die Batterien ein ([Seite 2\)](#page-1-0).
- 2. Schalten Sie das Gerät ein ([Seite 3\)](#page-2-0).
- 3. Erfassen Sie Satelliten [\(Seite 3](#page-2-1)).
- 4. Markieren Sie einen Wegpunkt ([Seite 5\)](#page-4-0).
- 5. Kalibrieren Sie den Kompass [\(Seite 6](#page-5-0)).
- 6. Navigieren Sie mithilfe des Suchmenüs ([Seite 8\)](#page-7-0).
- 7. Navigieren Sie eine Route ([Seite 8](#page-7-1)).

# **Weitere Informationsquellen**

Die aktuellen Benutzerhandbücher können unter <www.garmin.com>heruntergeladen werden.

## **Informationen zur Batterie**

Das Gerät wird mit zwei AA-Batterien betrieben. Verwenden Sie Alkali- oder Lithium-Batterien oder NiMH-Akkus. Beste Ergebnisse erzielen Sie mit vorgeladenen NiMH-Akkus oder Lithium-Batterien.

### <span id="page-1-0"></span>**Einlegen der Batterien**

- 1. Entfernen Sie die Batterieabdeckung, indem Sie den D-Ring eine Vierteldrehung gegen den Uhrzeigersinn drehen und die Abdeckung abnehmen.
- 2. Legen Sie die Batterien ein, und achten Sie dabei auf die korrekte Ausrichtung der Pole.

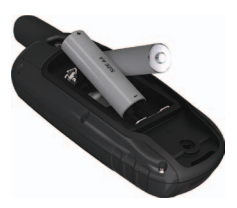

3. Setzen Sie die Batterieabdeckung wieder auf.

Sie erzielen die besten Ergebnisse, wenn Sie nach dem Einlegen neuer Batterien den Batterietyp in den Systemeinstellungen aktualisieren ([Seite 10\)](#page-9-0).

### <span id="page-2-0"></span>**Ein- und Ausschalten des Geräts**

Halten Sie **b** gedrückt.

#### **Einstellen der Sprache**

- 1. Schalten Sie das Gerät ein.
- 2. Wählen Sie mithilfe der **Wipptaste** eine Sprache aus.

#### <span id="page-2-1"></span>**Erfassen von Satellitensignalen**

Es kann 30 bis 60 Sekunden dauern, bis Satellitensignale erfasst werden.

- 1. Begeben Sie sich im Freien an eine für den Empfang geeignete Stelle.
- 2. Schalten Sie das Gerät gegebenenfalls ein.
- 3. Warten Sie, während das Gerät nach Satelliten sucht.

Während das Gerät die aktuelle Position bestimmt, wird ein blinkendes Fragezeichen angezeigt.

4. Drücken Sie kurz auf  $\left(\cdot\right)$ , um die Seite für den Status der Beleuchtung zu öffnen.

Die Balken zeigen die Stärke des GPS-Satellitensignals an. Wenn die Balken grün angezeigt werden, hat das Gerät Satellitensignale erfasst.

### **Tasten**

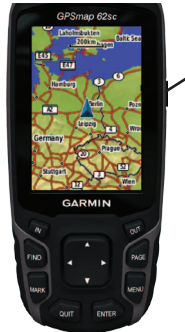

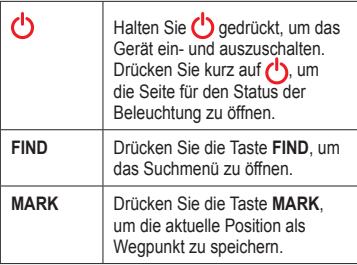

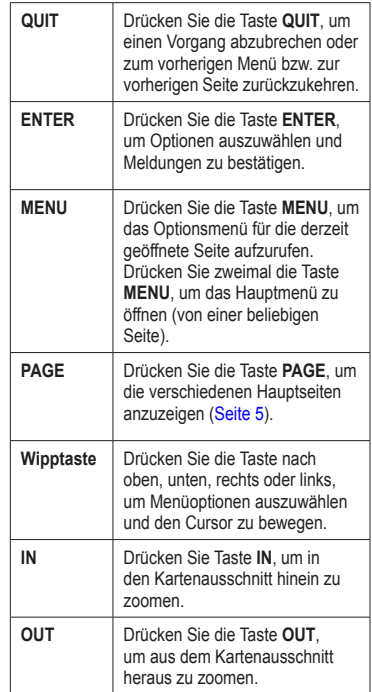

# <span id="page-4-0"></span>**Wegpunkte**

Wegpunkte sind Positionen, die Sie auf dem Gerät aufzeichnen und speichern.

#### **Erstellen von Wegpunkten**

- 1. Drücken Sie auf einer beliebigen Seite die Taste **MARK**.
- 2. Wählen Sie **Fertig**.

#### **Bearbeiten von Wegpunkten**

Bevor Sie einen Wegpunkt bearbeiten können, müssen Sie diesen erstellen.

- 1. Wählen Sie im Hauptmenü die Option **Wegpunkt-Manager**.
- 2. Wählen Sie einen Wegpunkt.
- 3. Wählen Sie ein Attribut (z. B. Name oder Position).
- 4. Geben Sie die neuen Informationen ein.
- 5. Wählen Sie **Fertig**.

#### **Löschen von Wegpunkten**

- 1. Wählen Sie im Hauptmenü die Option **Wegpunkt-Manager**.
- 2. Wählen Sie einen Wegpunkt.
- 3. Drücken Sie die Taste **Menu**.

4. Wählen Sie **Löschen** > **Ja**.

# <span id="page-4-1"></span>**Hauptseiten**

Die für den Betrieb des Geräts erforderlichen Informationen finden Sie auf den folgenden Seiten: Karte, Kompass, Hauptmenü, Reisecomputer.

### **Karte**

Das Positionssymbol **A** zeigt Ihre Position auf der Karte an. Während Sie sich fortbewegen, verschiebt sich das Positionssymbol auf der Karte und der zurückgelegte Weg wird als Linie dargestellt. Wegpunktnamen und Symbole werden ebenfalls auf der Karte angezeigt.

#### **Ändern der Ausrichtung**

- 1. Drücken Sie auf der Kartenseite die Taste **MENU**.
- 2. Wählen Sie **Karte einrichten** > **Ausrichtung**.
- 3. Wählen Sie eine Ausrichtung:
	- Wählen Sie **Norden oben**, um Norden oben auf der Seite anzuzeigen.
- Wählen Sie **In Fahrtrichtung**, um die aktuelle Fahrtrichtung oben auf der Seite anzuzeigen.
- Wählen Sie **Fahrzeugmodus**, um eine 3D-Ansicht anzuzeigen.

#### **Messen von Entfernungen**

Sie können den Cursor über die Karte bewegen, um die Distanz von der aktuellen Position zu einem bestimmten Punkt zu ermitteln.

- 1. Drücken Sie auf der Kartenseite die Taste **MENU**.
- 2. Wählen Sie **Distanz messen**.

Das Gerät beginnt die Messung automatisch an der aktuellen Position.

3. Verschieben Sie den Cursor an den Punkt, bis zu dem Sie die Distanz messen möchten.

Die Distanz wird am unteren Seitenrand angezeigt.

4. Drücken Sie die Taste **Quit**, um die Messung zu beenden.

### **Kompass**

Bei der Navigation zu einem Ziel zeigt  $der Peilungszeiger$  immer die Richtung zum Ziel an und nicht die Richtung, in die Sie sich bewegen. Zeigt der Peilungszeiger auf dem elektronischen Kompass nach oben, bewegen Sie sich direkt auf das Ziel zu. Zeigt er in eine andere Richtung, drehen Sie sich in diese Richtung, bis der Pfeil auf dem Kompass nach oben zeigt.

#### <span id="page-5-0"></span>**Kalibrieren des Kompasses**

#### *Hinweis*

Kalibrieren Sie den elektronischen Kompass im Freien. Halten Sie sich nicht in der Nähe von Gegenständen auf, die Magnetfelder beeinflussen, z. B. Autos, Gebäude oder überirdische Stromleitungen.

**Hinweis:** Der 3-Achsen-Kompass ist nur auf dem GPSMAP 62s, GPSMAP 62st, GPSMAP 62sc und GPSMAP 62stc verfügbar.

Sie sollten den Kompass kalibrieren, wenn Sie lange Strecken zurückgelegt haben, Temperaturveränderungen aufgetreten sind oder nachdem Sie einen Batteriewechsel vorgenommen haben.

- 1. Drücken Sie auf der Kompassseite die Taste **MENU**.
- 2. Wählen Sie **Kompass kalibrieren** > **Start**.
- 3. Folgen Sie den Anweisungen auf dem Bildschirm.

#### **Kalibrieren des barometrischen Höhenmessers**

**Hinweis:** Das Höhenprofil ist nur auf dem GPSMAP 62s, GPSMAP 62st, GPSMAP 62sc und GPSMAP 62stc verfügbar.

Sie können den barometrischen Höhenmesser manuell kalibrieren, wenn Sie die genaue Höhe oder den genauen Druck kennen.

- 1. Drücken Sie auf der Höhenprofilseite die Taste **Menu**.
- 2. Wählen Sie **Höhenmeterkalibrierung**.
- 3. Folgen Sie den Anweisungen auf dem Bildschirm.

# **Reisecomputer**

Der Reisecomputer zeigt die aktuelle Geschwindigkeit, die Durchschnittsgeschwindigkeit, die Höchstgeschwindigkeit, den Tagesstreckenzähler und andere hilfreiche Statistiken an.

# **Anpassen von Datenfeldern**

Sie können die auf jeder Hauptseite angezeigten Datenfelder anpassen.

Beschreibungen von Datenfeldern finden Sie im *GPSMAP 62-Serie – Benutzerhandbuch*.

- 1. Drücken Sie auf einer der Hauptseiten die Taste **Menu**.
- 2. Wählen Sie **Datenfelder ändern**.
- 3. Wählen Sie ein Datenfeld aus.
- 4. Drücken Sie die Taste **ENTER**.

# **Informationen zu Tracks**

Während Sie unterwegs sind, führt das Garmin-Gerät eine Trackaufzeichnung durch. Sie können diese Tracks speichern und zu einem späteren Zeitpunkt für die Navigation verwenden.

#### <span id="page-7-0"></span>**Navigieren zu einem Wegpunkt mithilfe des Suchmenüs**

Sie können das Suchmenü verwenden, um schnell nach gespeicherten Wegpunkten, Tracks, Routen und Koordinaten zu suchen.

- 1. Drücken Sie auf einer beliebigen Seite die Taste **FIND**.
- 2. Wählen Sie **Wegpunkte**.
- 3. Wählen Sie einen Wegpunkt.
- 4. Wählen Sie **Go**.

# **Ändern der Routenpräferenz**

Sie können eine Routenpräferenz für die Luftlinien-Navigation oder die Navigation auf Straßen verwenden bzw. die Anwendung so einstellen, dass Sie bei jedem Navigationsstart zur Auswahl einer Option aufgefordert werden.

- 1. Wählen Sie im Hauptmenü die Option **Einstellungen** > **Routing** > **Routenpräferenz**.
- 2. Wählen Sie eine Option.

## **Erstellen von Routen**

- 1. Wählen Sie im Hauptmenü die Option **Routenplaner** > **Route erstellen** > **Ersten Punkt wählen**.
- 2. Wählen Sie eine Kategorie.
- 3. Wählen Sie den ersten Punkt der Route.
- 4. Wählen Sie **Verwenden**.
- 5. Wählen Sie **Nächsten Punkt wählen**.
- 6. Wiederholen Sie die Schritte 2 bis 5, bis die Route vollständig ist. Eine Route muss mindestens zwei Punkte enthalten.
- 7. Drücken Sie die Taste **Quit**, um die Route zu speichern.

### <span id="page-7-1"></span>**Navigieren von Routen**

- 1. Drücken Sie die Taste **FIND**.
- 2. Wählen Sie **Routen**.
- 3. Wählen Sie eine Route.
- 4. Wählen Sie **Go**.

### **Verwenden der Funktion "Peilen & Los"**

**HINWEIS**: Die Funktion Peilen und los ist nur auf dem GPSMAP 62s, GPSMAP 62st, GPSMAP 62sc und GPSMAP 62stc verfügbar.

Sie können mit dem Gerät auf ein Objekt in der Ferne zeigen (z. B. auf eine Brücke), die Richtung speichern und dann zu dem Objekt navigieren.

- 1. Wählen Sie im Hauptmenü die Option **Peilen & Los**.
- 2. Zeigen Sie mit dem Gerät auf ein Objekt.
- 3. Wählen Sie **Richtung speichern** > **Kurs einstellen**.
- 4. Verwenden Sie den Kompass, um zum Objekt zu navigieren.

# **Aufnehmen von Fotos**

Mit dem GPSMAP 62sc und dem GPSMAP 62stc können Sie Fotos aufnehmen.

1. Wählen Sie im Hauptmenü die Option **Kamera**.

- 2. Drehen Sie das Gerät horizontal oder vertikal, um die Ausrichtung des Fotos zu ändern.
- 3. Drücken Sie bei Bedarf die Taste **IN** bzw. **OUT**, um das Motiv zu vergrößern oder zu verkleinern.
- 4. Halten Sie die Taste **ENTER** gedrückt, um das Motiv scharf einzustellen.
- 5. Lassen Sie die Taste **ENTER** los, um ein Foto aufzunehmen.

### **Befestigen der Trageschlaufe**

1. Führen Sie die Schlaufe durch die Öse an der Unterseite des Geräts.

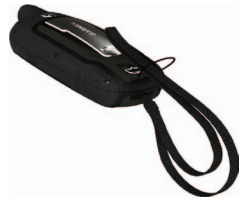

2. Führen Sie das Band durch die Schlaufe, und ziehen Sie es fest.

### **Befestigen des Karabinerclips**

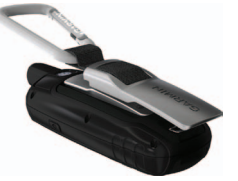

- 1. Befestigen Sie den Karabinerclip an der Gehäuserückseite.
- 2. Achten Sie darauf, dass der Clip einrastet.

### **Optimieren der Batterielebensdauer**

#### **Verwenden des Energiesparmodus**

Verwenden Sie den Energiesparmodus, um die Batterie zu schonen und ihre Lebensdauer zu verlängern.

Wählen Sie im Hauptmenü die Option **Einstellungen** > **Anzeige** > **Energiesparmodus** > **Ein**.

#### **Verringern der Beleuchtung**

Die übermäßige Verwendung der Beleuchtung kann zu einer beträchtlichen Verringerung der Batterielebensdauer führen. Sie können die Helligkeit der Beleuchtung anpassen und die Beleuchtungsdauer reduzieren, um die Batterielebensdauer zu verlängern.

- 1. Drücken Sie kurz auf  $\left(\cdot\right)$ , um die Seite für den Status der Beleuchtung zu öffnen.
- 2. Verwenden Sie die **Wipptaste**, um die Helligkeit anzupassen.

#### **Anpassen der Beleuchtungsdauer**

- 1. Wählen Sie im Hauptmenü die Option **Einstellungen** > **Anzeige** > **Beleuchtungsdauer**.
- 2. Wählen Sie eine Zeit.

#### <span id="page-9-0"></span>**Auswählen des Batterietyps**

- 1. Wählen Sie im Hauptmenü die Option **Einstellungen** > **System** > **Batterietyp**.
- 2. Wählen Sie **Alkali**, **Lithium** oder **NiMH-Akku**.

#### **Aufbewahrung über einen längeren Zeitraum**

Wenn Sie das Gerät voraussichtlich mehrere Monate lang nicht verwenden, entfernen Sie die Batterien. Gespeicherte Daten bleiben beim Entfernen der Batterien erhalten.

# **Registrieren des Geräts**

Helfen Sie uns, unseren Service weiter zu verbessern, und füllen Sie die Online-Registrierung noch heute aus.

- Rufen Sie die Website <http://my.garmin.com> auf.
- Bewahren Sie die Originalquittung oder eine Kopie an einem sicheren Ort auf.

# **Zurücksetzen des Geräts**

Falls der Bildschirm oder die Tasten des Geräts nicht mehr reagieren, können Sie das Gerät zurücksetzen.

- 1. Entfernen Sie die Batterien.
- 2. Setzen Sie die Batterien wieder ein ([Seite 2\)](#page-1-0).

**Hinweis:** Bei diesem Vorgang werden weder Daten noch Einstellungen gelöscht.

# **Aktualisieren der Software**

- 1. Rufen Sie die Website <www.garmin.com/webupdater>auf.
- 2. Folgen Sie den Anweisungen auf dem Bildschirm.

**Hinweis:** Bei diesem Vorgang werden weder Daten noch Einstellungen gelöscht.

### **Kontaktaufnahme mit Garmin**

Setzen Sie sich mit dem Support von Garmin in Verbindung, falls beim Umgang mit dem GPSMAP Fragen auftreten. Besuchen Sie als Kunde in den USA die Website [www](www.garmin.com/support) [.garmin.com/support](www.garmin.com/support), oder wenden Sie sich telefonisch unter +1-913-397-8200 bzw. +1- 800-800-1020 an Garmin USA.

Wenden Sie sich als Kunde in Großbritannien telefonisch unter 0808-238- 0000 an Garmin (Europe) Ltd.

Besuchen Sie als Kunde in Europa die Website [www.garmin.com/support,](www.garmin.com/support) und klicken Sie auf **Contact Support**, um Supportinformationen für das jeweilige Land zu erhalten. Alternativ können Sie sich telefonisch unter +44 (0)-870-850-1241 an Garmin (Europe) Ltd. wenden.

Garmin®, das Garmin-Logo und GPSMAP® sind Marken von Garmin Ltd. oder deren Tochtergesellschaften und sind in den USA und anderen Ländern eingetragen. Diese Marken dürfen nur mit ausdrücklicher Genehmigung von Garmin verwendet werden.

Weitere Marken und Markennamen sind Eigentum ihrer jeweiligen Inhaber. Aktuelle Software-Updates (mit Ausnahme von Kartendaten) erhalten Sie während der gesamten Nutzungsdauer des Produkts von Garmin kostenlos auf der Garmin-Website unter<www.garmin.com>.

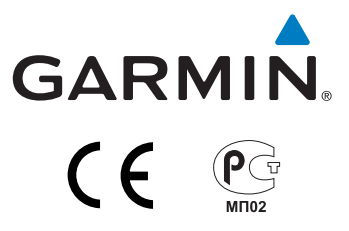

© 2011 Garmin Ltd. oder deren Tochtergesellschaften

Garmin International, Inc. 1200 East 151st Street, Olathe, Kansas 66062, USA

Garmin (Europe) Ltd. Liberty House, Hounsdown Business Park, Southampton, Hampshire, SO40 9LR, UK

Garmin Corporation No. 68, Zangshu 2<sup>nd</sup> Road, Xizhi Dist., New Taipei City, 221, Taiwan (R.O.C.)

Juni 2011 Teilenummer 190-01351-52 Überarb. A Gedruckt in Taiwan